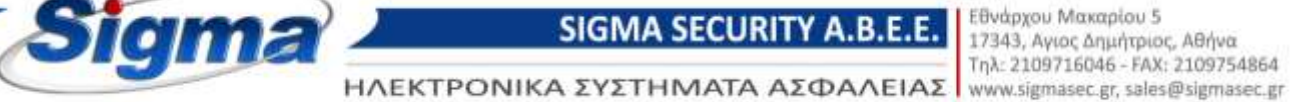

## Οδηγίες ρύθμισης παραμέτρων επικοινωνίας πίνακα συναγερμού SmartLiving με Κ.Λ.Σ. μέσω Internet (SIA-IP)

- 1. Συνδεόμαστε στον πίνακα μέσω του λογισμικού Smartleague και επιλέγουμε το μενού Διαμόρφωση SmartLiving.
- 2. Στην ενότητα Περιοδικό Συμβάν (Τέστ) τσεκάρουμε την επιλογή «Συνεχόμενο Περιοδ. Συμβάν» και στην επιλογή Περιοδικότητα βάζουμε 5 λεπτά.

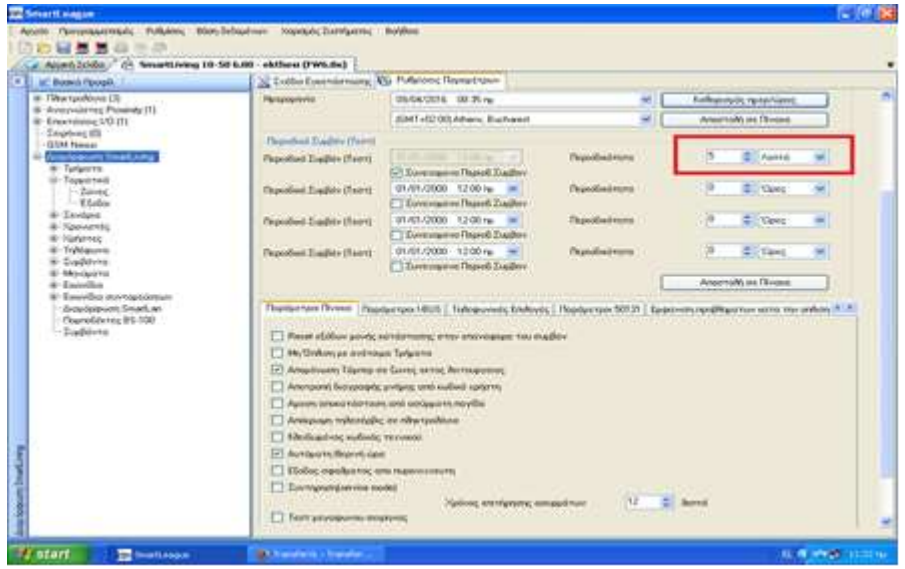

3. Στην συνέχεια επιλέγουμε το μενού Διαμόρφωση SmartLiving-> Τηλέφωνα-> Τηλέφωνο 7 και συμπληρώνουμε τα παρακάτω πεδία:

Τύπος: SIA-IP

Κωδικός συνδρομητή: καταχωρούμε τον κωδικό του συνδρομητή που μας δίνει το Κ.Λ.Σ. Ip address: καταχωρούμε την διεύθυνση IP του Κ.Λ.Σ Port: καταχωρούμε την πόρτα επικοινωνίας του Κ.Λ.Σ

Για παράδειγμα αν θέλουμε να συνδέσουμε τον πίνακα με το Κ.Λ.Σ. της Sigma Monitoring συμπληρώνουμε τα εξής:

Τύπος: SIA-IP Κωδικός συνδρομητή: 1234 Ip address: 62.1.6.19 Port: 9998

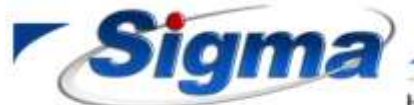

**SIGMA SECURITY A.B.E.E.** 

Εθνάρχου Μακαρίου 5 17343, Αγιος Δημήτριος, Αθήνα Τηλ: 2109716046 - FAX: 2109754864

ΗΛΕΚΤΡΟΝΙΚΑ ΣΥΣΤΗΜΑΤΑ ΑΣΦΑΛΕΙΑΣ www.sigmasec.gr, sales@sigmasec.gr

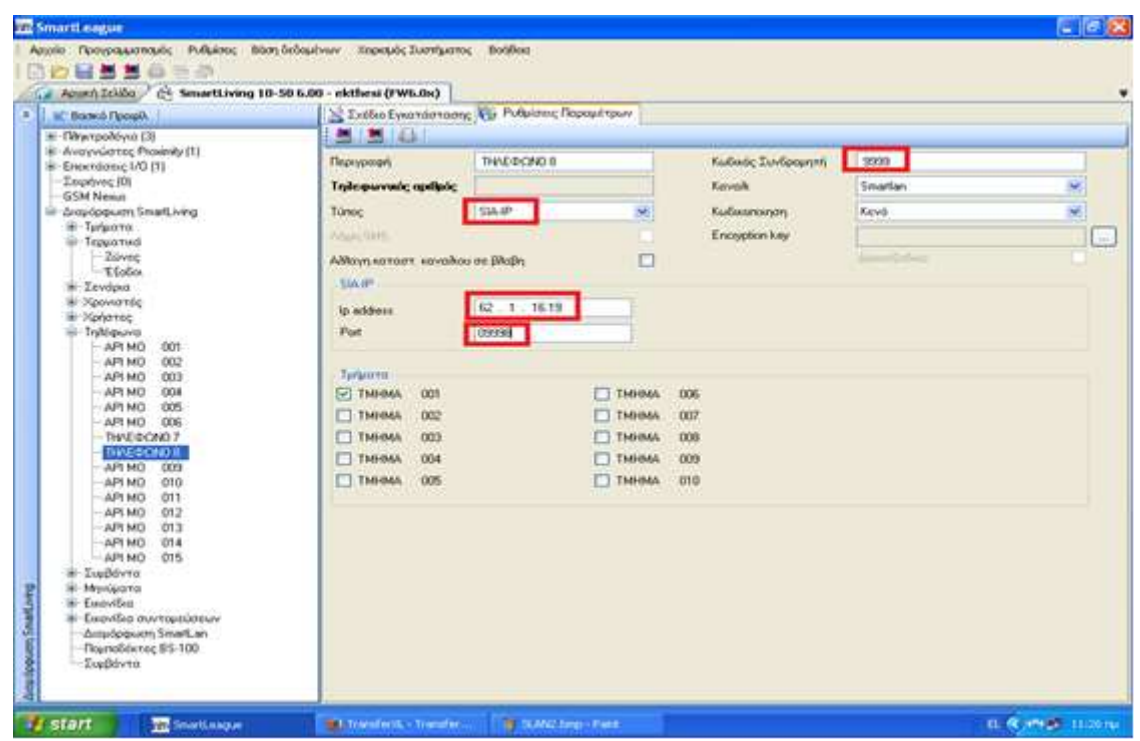

4. Στην συνέχεια επιλέγουμε το μενού Διαμόρφωση SmartLiving-> Τηλέφωνο και στην καρτέλα Παράμετροι τηλεφώνου τσεκάρουμε τα πεδία UTC ώρα για SIA-IP και Χωρίς χαρακτήρες σε SIA-IP. Επίσης συμπληρώνουμε τα εξής πεδία:

## Αριθμός επανάληψης μηνύματος: 3

## Προσπάθειες: 4

## Καθυστέρηση σε διακοπή τ/φ γραμμής: 0 δεύτερα

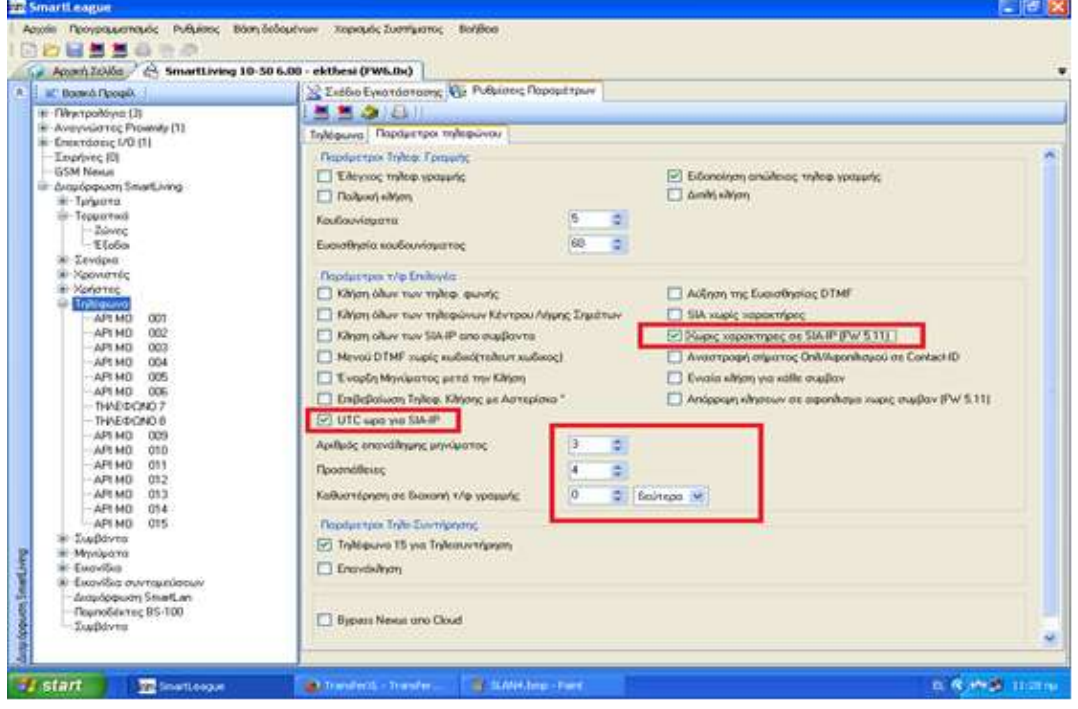

ΣΥΣΤΗΜΑΤΑ ΣΥΝΑΓΕΡΜΟΥ · ΣΥΜΒΑΤΙΚΗ & ΑΝΑΛΟΓΙΚΗ ΠΥΡΑΝΙΧΝΕΥΣΗ · ΚΛΕΙΣΤΑ ΚΥΚΛΩΜΑΤΑ ΤV · ΕΛΕΓΧΟΣ ΠΡΟΣΒΑΣΗΣ

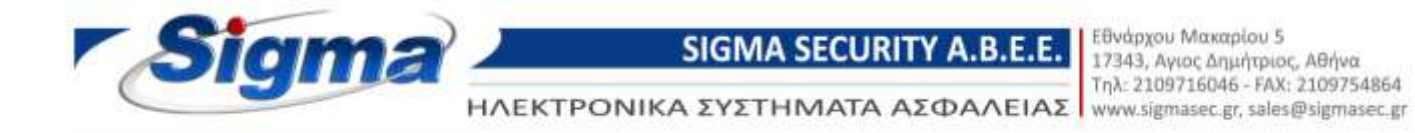

5. Στην συνέχεια επιλέγουμε το μενού Διαμόρφωση SmartLiving -> Διαμόρφωση SmartLan και τσεκάρουμε το πεδίο Enable NTP synchronization και συμπληρώνουμε τα εξής πεδία:

Server: 0.europe.pool.ntp.org

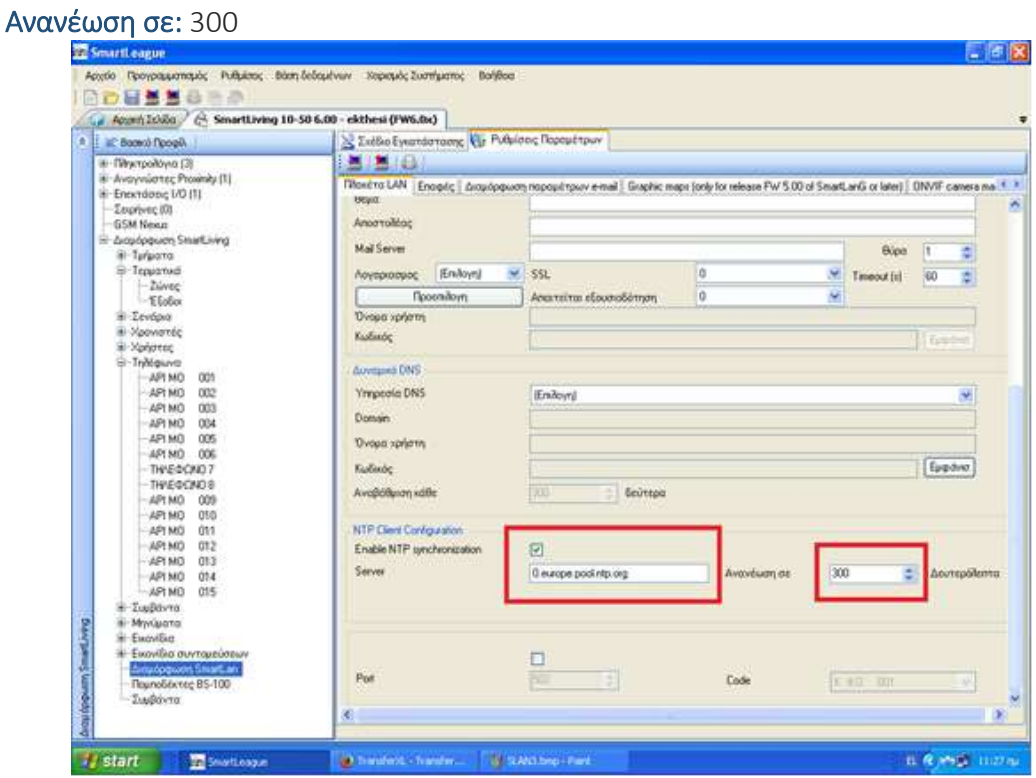

6. Στην συνέχεια επιλέγουμε το μενού Διαμόρφωση SmartLiving -> Συμβάντα -> Προβλημα χαμ. Μπαταρίας και τσεκάρουμε τα πεδία Ενεργοποίηση και Επαναφορά στα τηλέφωνα 7 και 8.

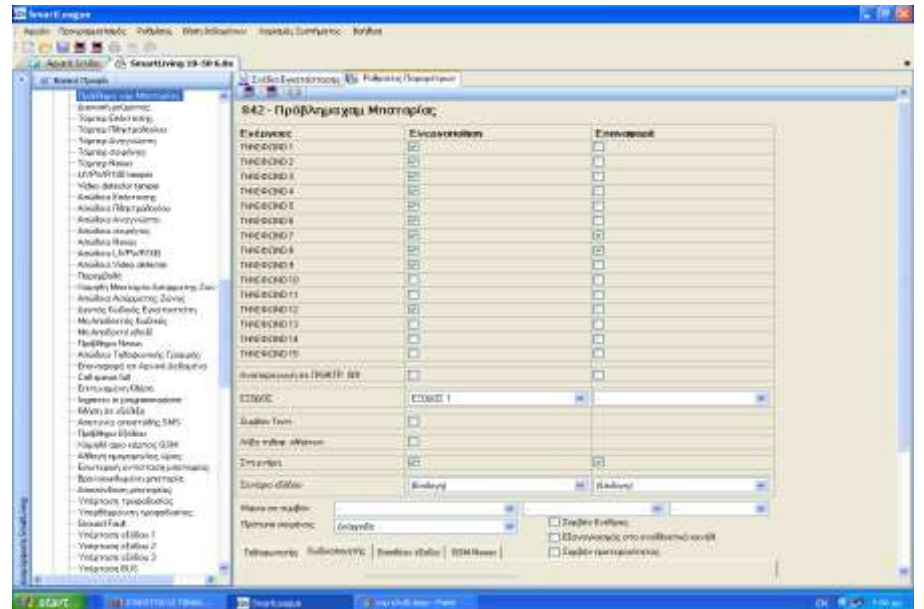

7. Στην συνέχεια επιλέγουμε το μενού Διαμόρφωση SmartLiving -> Συμβάντα -> Διακοπή

ΣΥΣΤΗΜΑΤΑ ΣΥΝΑΓΕΡΜΟΥ · ΣΥΜΒΑΤΙΚΗ & ΑΝΑΛΟΓΙΚΗ ΠΥΡΑΝΙΧΝΕΥΣΗ · ΚΛΕΙΣΤΑ ΚΥΚΛΩΜΑΤΑ ΤV · ΕΛΕΓΧΟΣ ΠΡΟΣΒΑΣΗΣ

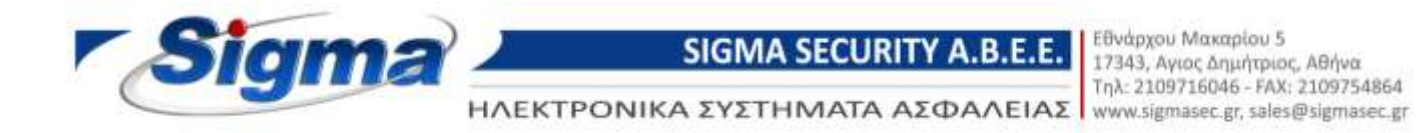

ρεύματος και τσεκάρουμε τα πεδία Ενεργοποίηση και Επαναφορά στα τηλέφωνα 7 και 8.

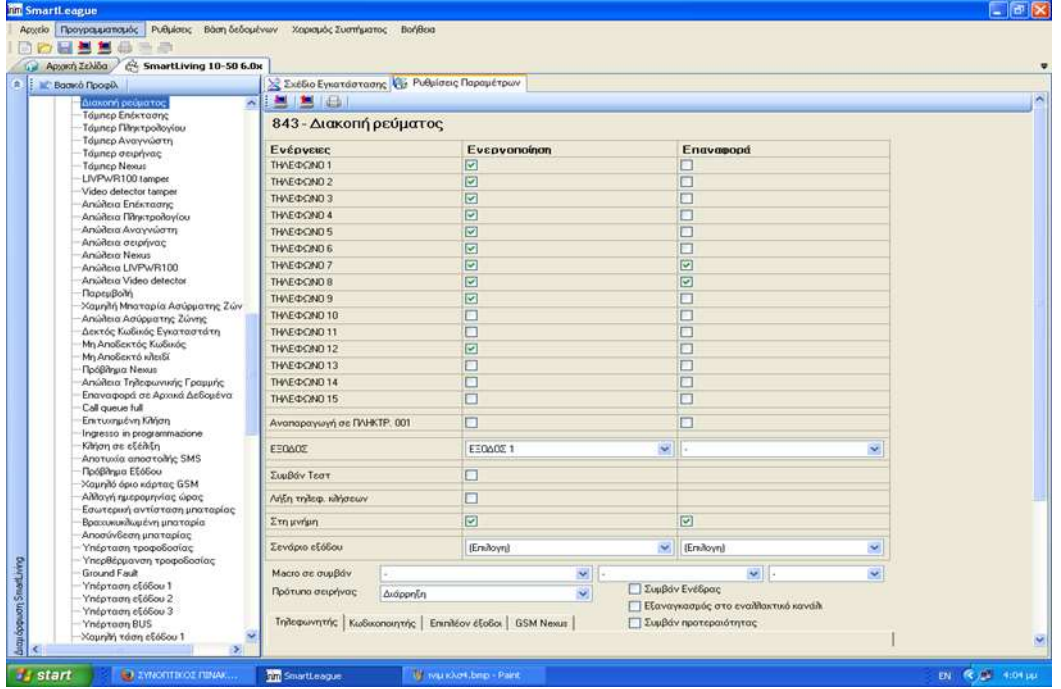